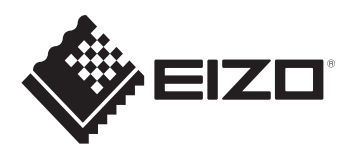

**User's manual - Setup Guide Benutzerhandbuch - Installationsanleitung Manuel d'utilisation - Guide d'installation Руководство пользователя - Руководство по установке 用户手册 - 设定指南** 使用者操作手冊 - 設定指南 **ColorEdge** PROMINENCE CG3146 **HDR Reference Monitor**

# **Important / Wichtig / Important / Важно! / 重要事项 / 重要事項**

Please read PRECAUTIONS, this Setup Guide and the User's Manual carefully to familiarize yourself with safe and effective usage. Please retain this guide for future reference.

Lesen Sie die VORSICHTSMASSNAHMEN, diese Installationsanleitung und das Benutzerhandbuch aufmerksam durch, um sich mit der sicheren und effizienten Bedienung vertraut zu machen. Bewahren Sie diese Anleitung zum späteren Nachschlagen auf.

Veuillez lire attentivement les PRECAUTIONS, ce Guide d'installation ainsi que le Manuel d'utilisation, afin de vous familiariser avec ce produit et de l'utiliser efficacement et en toute sécurité. Veuillez conserver ce guide pour référence ultérieure.

Внимательно прочитайте МЕРЫ ПРЕДОСТОРОЖНОСТИ, настоящее Руководство по установке и Руководство пользователя и ознакомьтесь с правилами безопасной и эффективной эксплуатации.

请仔细阅读用户手册、本设定指南和预防措施,掌握如何安全、有效地使用本产品。请保留本指南,以便今后参考。

請仔細閱PRECAUTIONS ( 預防措施)、本設定指南和使用者操作手冊, 熟悉如何安全、有效地使用本產品。請保留本指南以供日後參考用。

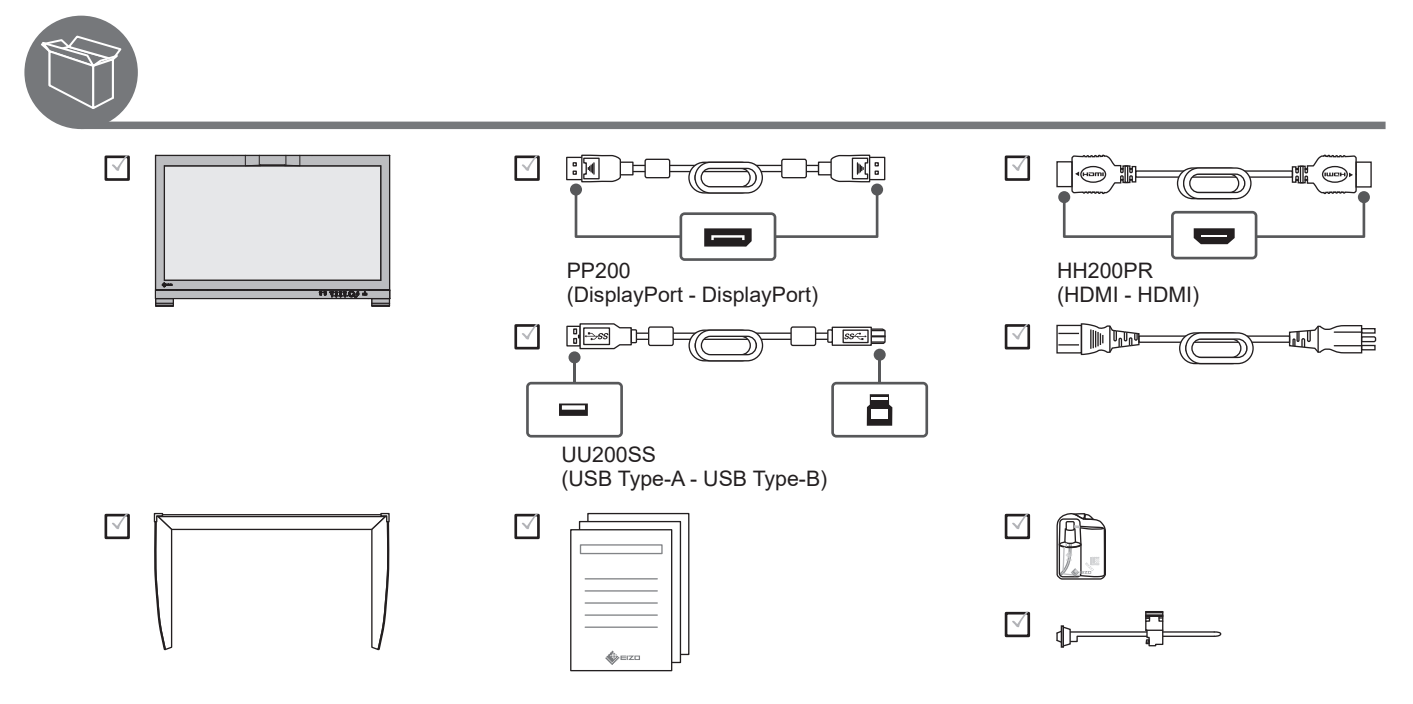

# **Color Management Software / Farbmanagement-Software / Logiciel de gestion de couleur / ПО управления цветом / 色彩管理软件 / 色彩管理軟體**

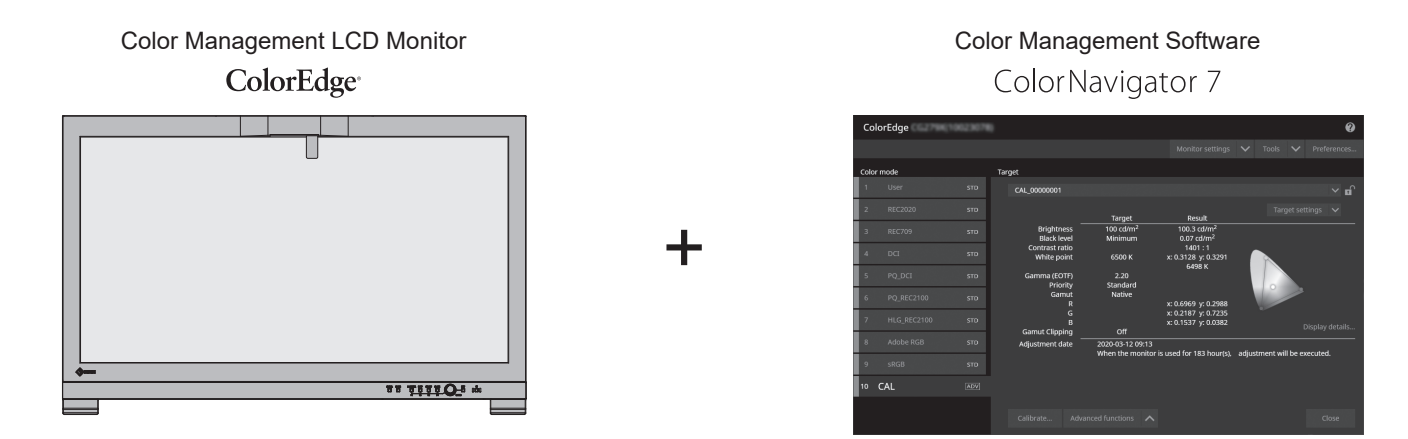

You can easily adjust monitor display using ColorEdge and ColorNavigator 7. Download ColorNavigator 7 from our website and install it on your PC.

Sie können die Monitordarstellung mit ColorEdge und ColorNavigator 7 problemlos anpassen. Laden Sie sich ColorNavigator 7 von unsere Website herunter und installieren Sie die Software auf Ihrem PC.

Vous pouvez facilement régler l' affichage du moniteur en utilisant ColorEdge et ColorNavigator 7. Téléchargez ColorNavigator 7 sur notre site internet et installez-le sur votre PC.

Настройки монитора можно легко отрегулировать с помощью ColorEdge и ColorNavigator 7. Скачайте ColorNavigator 7 с нашего веб-сайта и установите его на свой компьютер.

您可以使用 ColorEdge 和 ColorNavigator 7 轻松调整显示器显示。 从我们的网站上下载 ColorNavigator 7 并将其安装到 PC 上。

您可透過 ColorEdge 和 ColorNavigator 7 輕鬆調整螢幕顯示器。 從我們的網站上下載 ColorNavigator 7 並將其安裝到個人電腦上。

 $\overline{Q}$ REF $>$  [www.eizoglobal.com/products/coloredge/cn7/index.html](https://www.eizoglobal.com/products/coloredge/cn7/index.html)

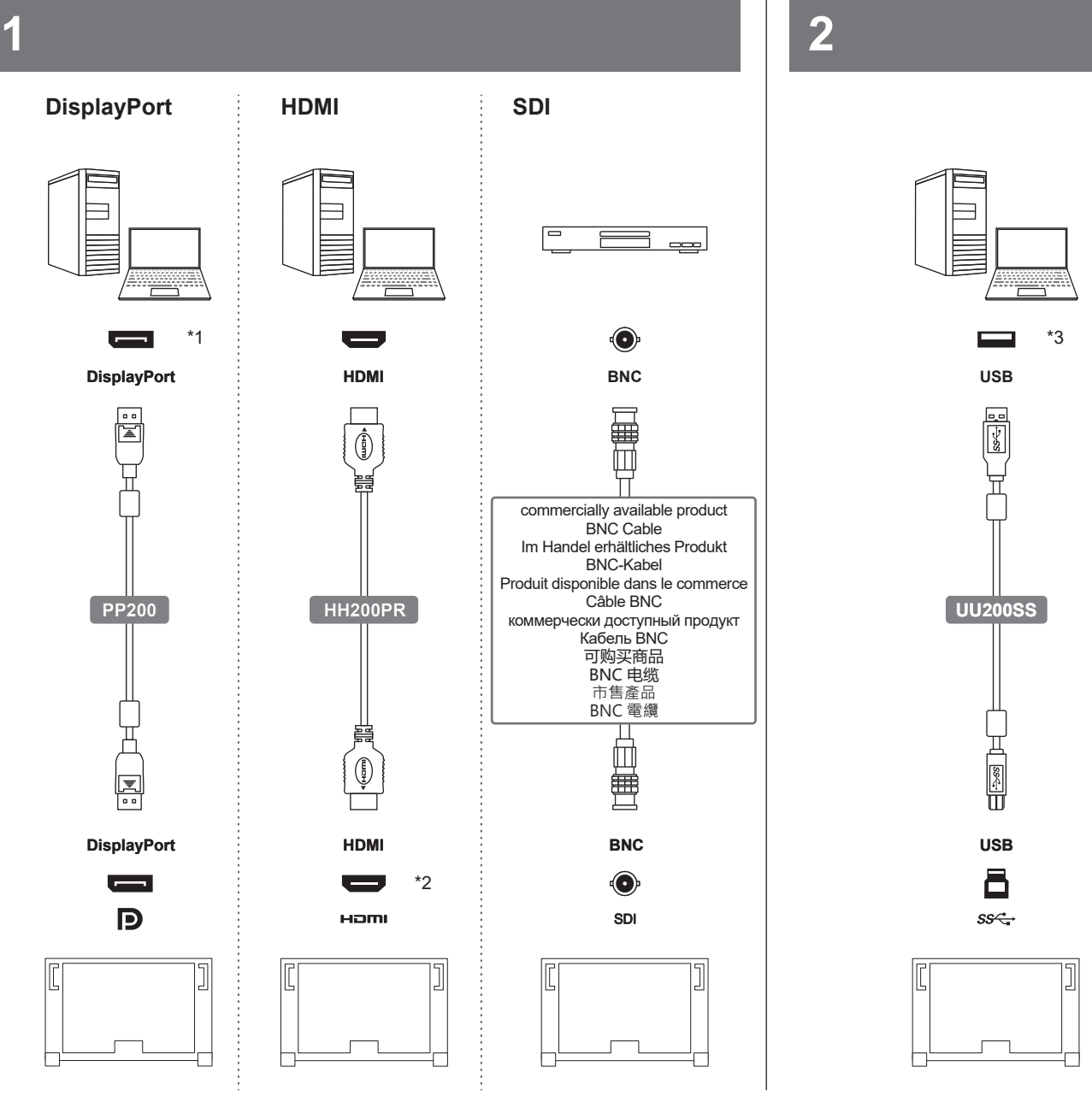

## **Note / Hinweis / Remarque / Примечание / 注 / 注**

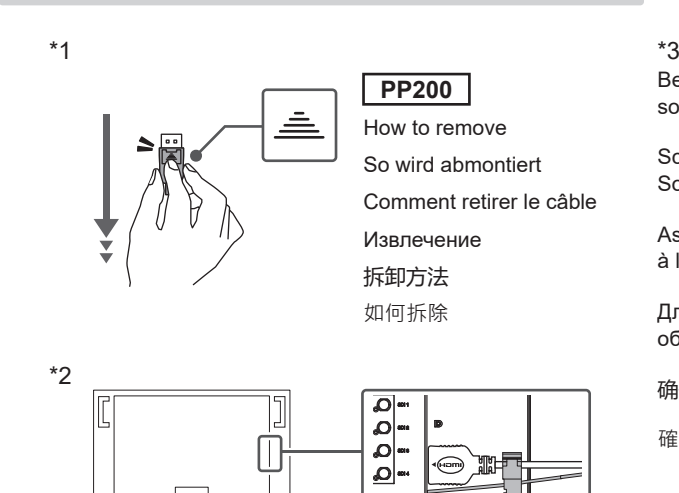

Be sure to connect the USB cable to perform calibration using the software.

Schließen Sie das USB-Kabel an, um die Kalibrierung mithilfe der Software vorzunehmen.

Assurez-vous de brancher le câble USB pour réaliser le calibrage à l' aide du logiciel.

Для выполнения калибровки с помощью программного обеспечения обязательно подключите кабель USB.

确保连接 USB 电缆, 以便使用软件进行校准。

確保連接 USB 電纜, 以便使用軟體進行校準。

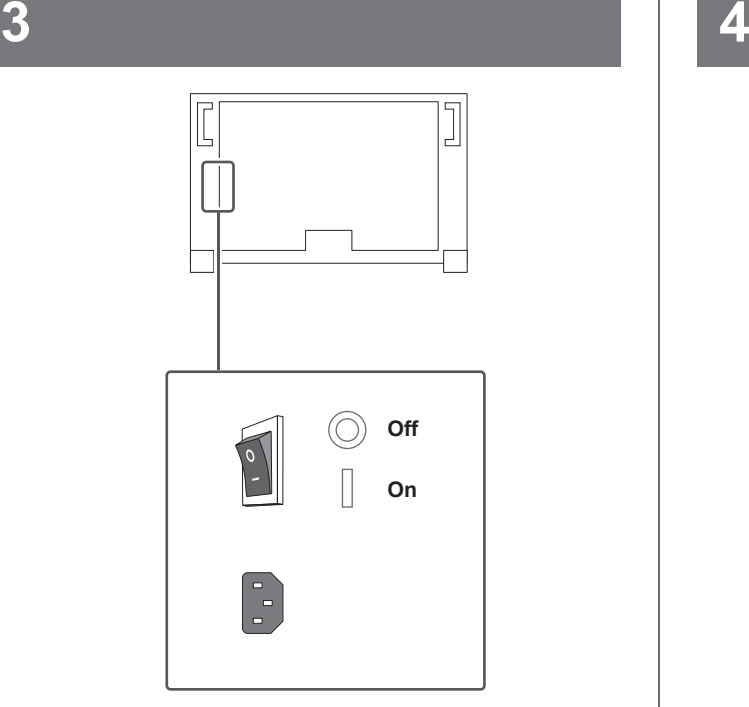

Factory Preset: On Werkseinstellung: Ein Réglage de fabrication: marche Заводские настройки: On 恢复出厂设置:开启 原廠預設:開

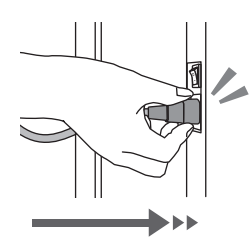

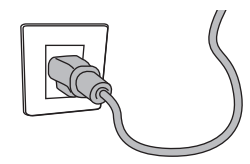

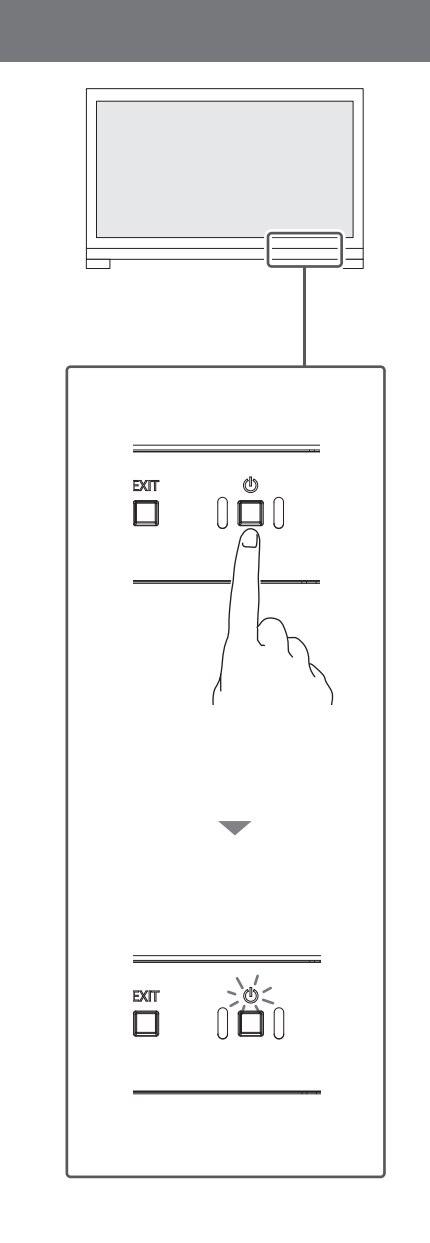

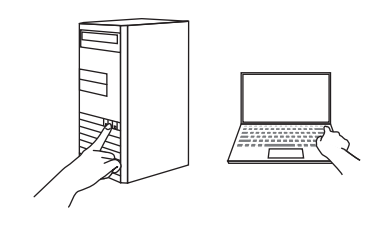

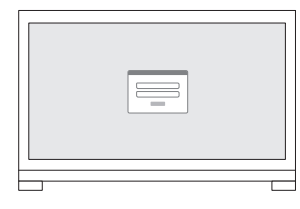

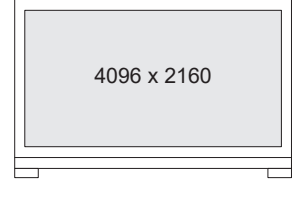

Recommended Resolution Empfohlene Auflösung Résolution conseillée Рекомендуемое разрешение 推荐分辨率 建議的解析度

**5 6**

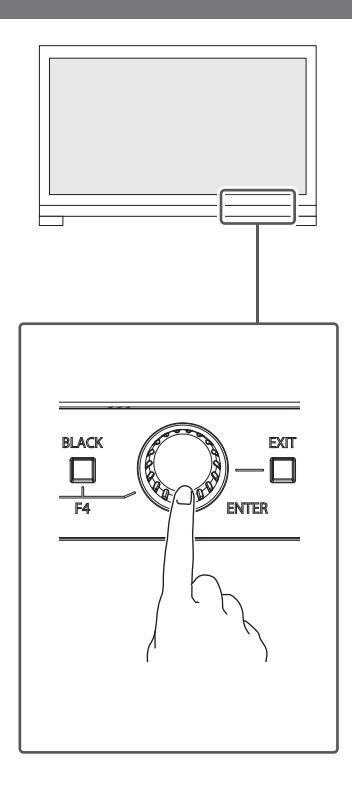

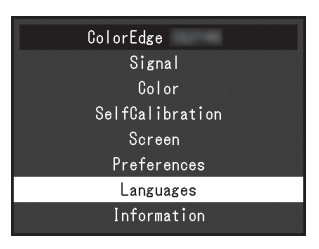

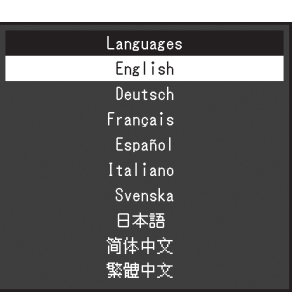

**5**

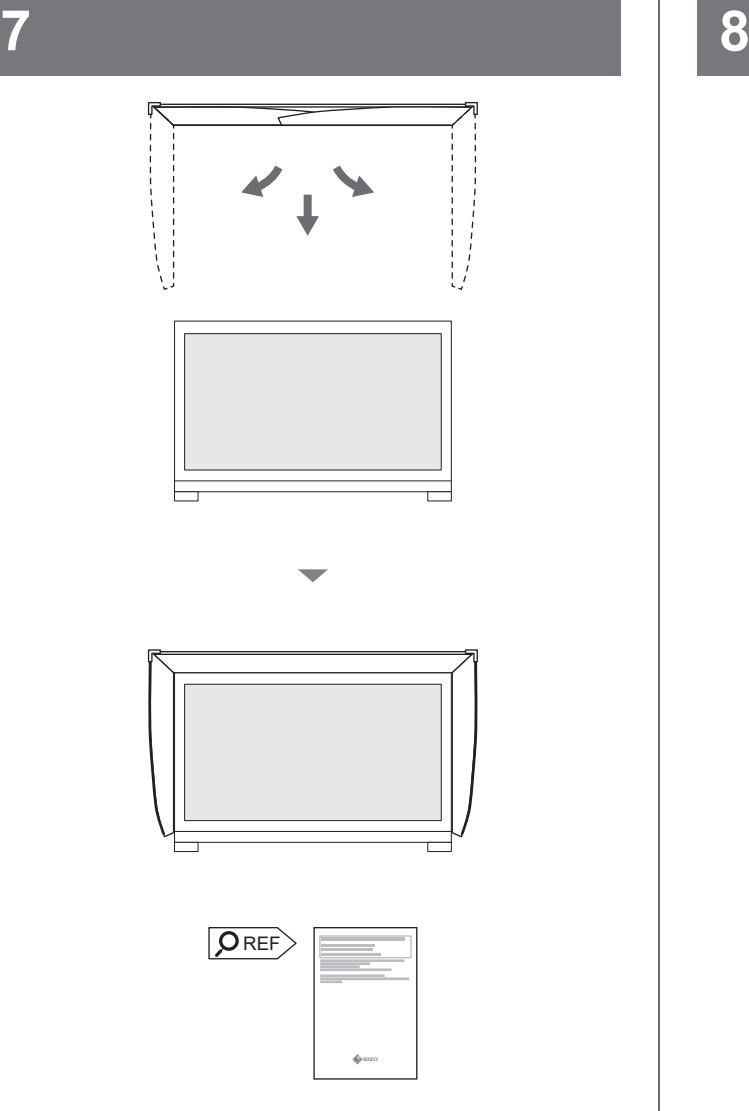

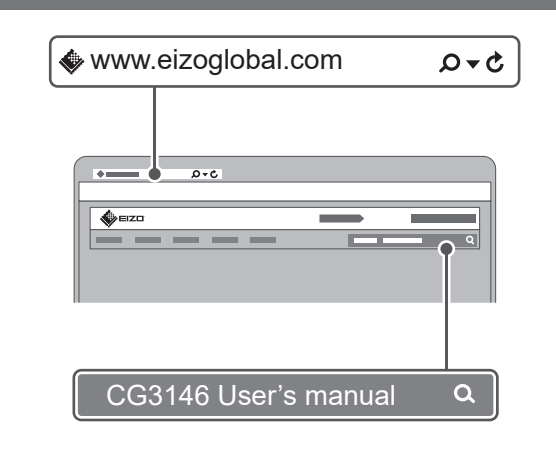

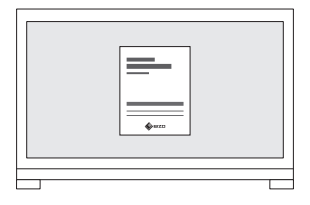

## **Note / Hinweis / Remarque / Примечание / 注 / 注**

- You can use the cable holder to bundle the cables neatly.
- Before connecting to the monitor or an external device, pass the cable through the cable holder.
- Sie können die Kabelhalterung dazu verwenden, die Kabel anzuordnen.
- Führen Sie das Kabel durch die Kabelhalterung, bevor Sie einen Monitor oder ein anderes externes Gerät anschließen.
- Vous pouvez utiliser l'enveloppe de câbles pour envelopper soigneusement les câbles.
- Avant de brancher le moniteur ou un dispositif externe, faites passer le câble par l'enveloppe de câbles.
- С помощью держателя кабеля можно аккуратно связать кабели вместе.
- Перед подключением к монитору или внешнему устройству пропустите кабели через держатель кабеля.
- 您可使用电缆固定器将电缆捆绑整齐。
- 在连接到显示器或外部设备之前, 请将电缆穿过电缆固定器。
- 您可以使用電線收納架將電線整齊地束在一起。
- 連接至螢幕或外部裝置之前, 請將電線穿過電線收納架。

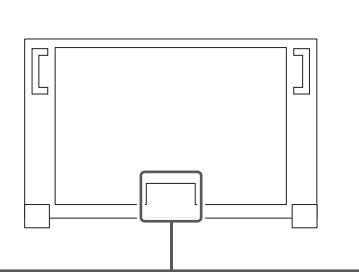

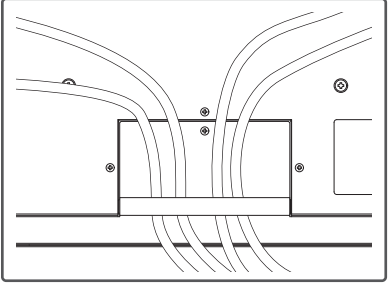

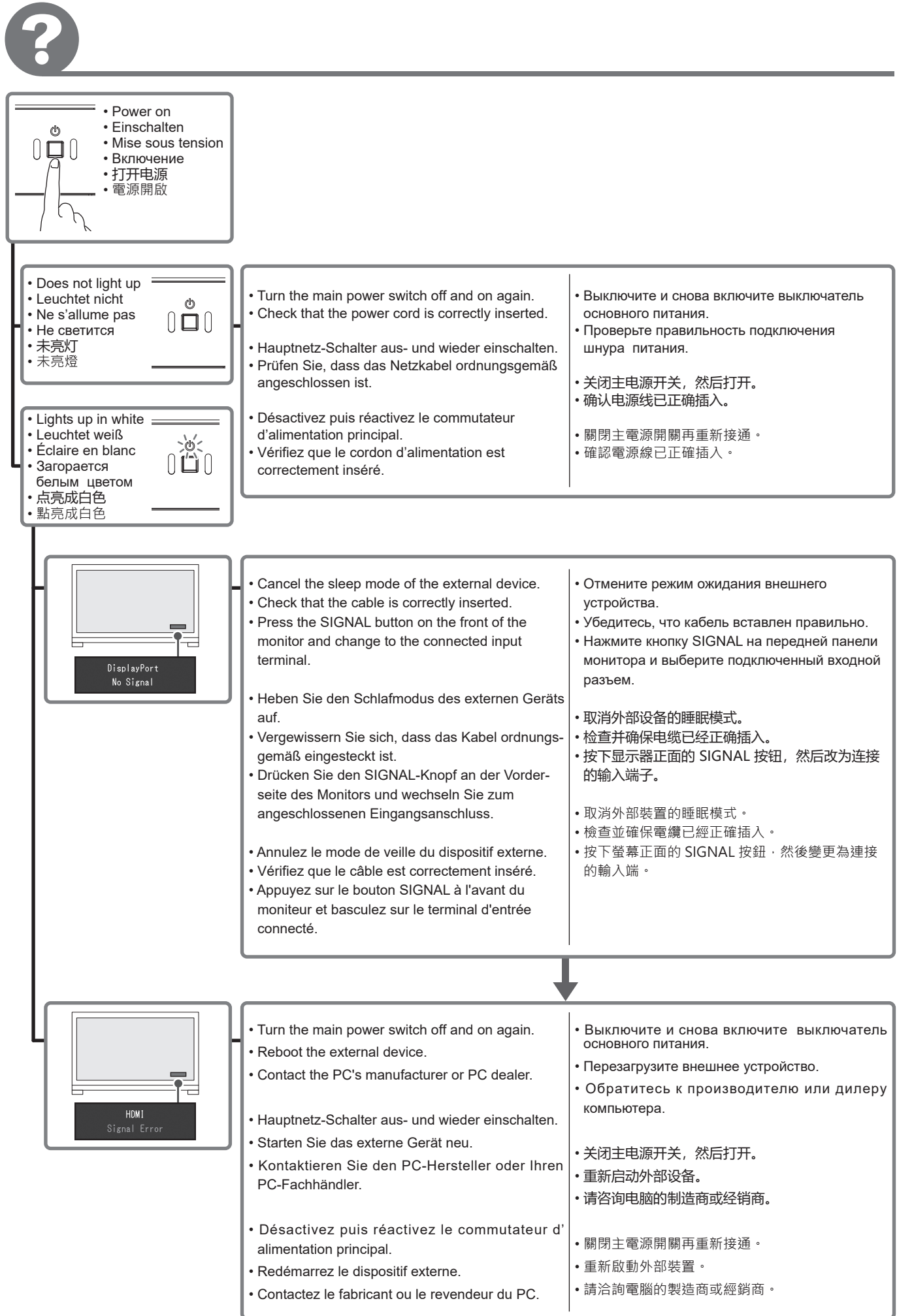

### **Regulatory Compliance Notice**

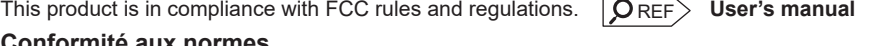

#### **Conformité aux normes**

Ce produit est conforme aux normes et réglementations de la FCC. **D**REF> **Manuel d'utilisation** 

#### **Einhaltung gesetzlicher Bestimmungen**

Hinweise zur Auswahl des richtigen Schwenkarms für Ihren Monitor

Dieser Monitor ist für Bildschirmarbeitsplätze vorgesehen. Wenn nicht der zum Standardzubehör gehörigeSchwenkarm verwendet wird, muss statt dessen ein geeigneter anderer Schwenkarm installiert werden. Bei der Auswahl des Schwenkarms sind die nachstehenden Hinweise zu berücksichtigen:

- Der Standfuß muß den nachfolgenden Anforderungen entsprechen:
- a) Der Standfuß muß eine ausreichende mechanische Stabilität zur Aufnahme des Gewichtes vom Bildschirmgerät und des spezifizierten Zubehörs besitzen. Das Gewicht des Bildschirmgerätes und des Zubehörs sind in der zugehörenden Bedienungsanleitung angegeben.
- b) Die Befestigung des Standfusses muß derart erfolgen, daß die oberste Zeile der Bildschirmanzeige nicht höher als die Augenhöhe eines Benutzers in sitzender Position ist.
- c) Im Fall eines stehenden Benutzers muß die Befestigung des Bildschirmgerätes derart erfolgen, daß die Höhe der Bildschirmmitte über dem Boden zwischen 135 – 150 cm beträgt.
- d) Der Standfuß muß die Möglichkeit zur Neigung des Bildschirmgerätes besitzen (max. vorwärts: 5°, min. nach hinten ≥ 5°).
- e) Der Standfuß muß die Möglichkeit zur Drehung des Bildschirmgerätes besitzen (max. ±180°). Der maximale Kraftaufwand dafür muß weniger als 100 N betragen.
- f) Der Standfuß muß in der Stellung verharren, in die er manuell bewegt wurde.
- g) Der Glanzgrad des Standfusses muß weniger als 20 Glanzeinheiten betragen (seidenmatt).
- h) Der Standfuß mit Bildschirmgerät muß bei einer Neigung von bis zu 10° aus der normalen aufrechten Position kippsicher sein.

#### Hinweis zur Ergonomie:

Dieser Monitor erfüllt die Anforderungen an die Ergonomie nach EK1-ITB2000 mit dem Videosignal, 4096 x 2160, Digital Eingang und mindestens 60,0 Hz Bildwiederholfrequenz, non interlaced. Weiterhin wird aus ergonomischen Gründen empfohlen, die Grundfarbe Blau nicht auf dunklem Untergrund zu verwenden (schlechte Erkennbarkeit, Augenbelastung bei zu geringem Zeichenkontrast.)

"Maschinenlärminformations-Verordnung 3. GPSGV:

Der höchste Schalldruckpegel beträgt 70 dB(A) oder weniger gemäss EN ISO 7779"

## **Declaration of compliance with India RoHS**

We, EIZO Corporation, hereby declare and guarantee that this product has been designed and manufactured in compliance with the E-Waste management rule 2016 which prohibit the inclusion of the following substances except for the exemptions listed in schedule II.

- Lead, Mercury, Hexavalent Chromium, Polybrominated Biphenyls or Polybrominated Diphenyl Ethers exceeding a concentration of 0.1% by weight in homogeneous materials
- Cadmium exceeding a concentration of 0.01% by weight in homogeneous materials

For information on proper disposal and recycling of the product, please refer to the following website. eizo.co.in/e-waste.php

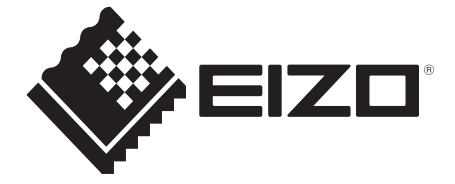

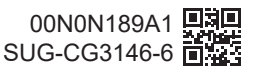